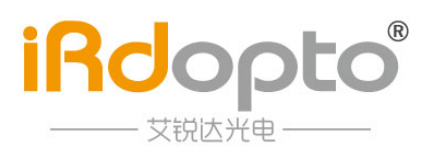

# **IPM8103** 单相便携式电能表检验装置

# 使用说明书

# **V1.1**

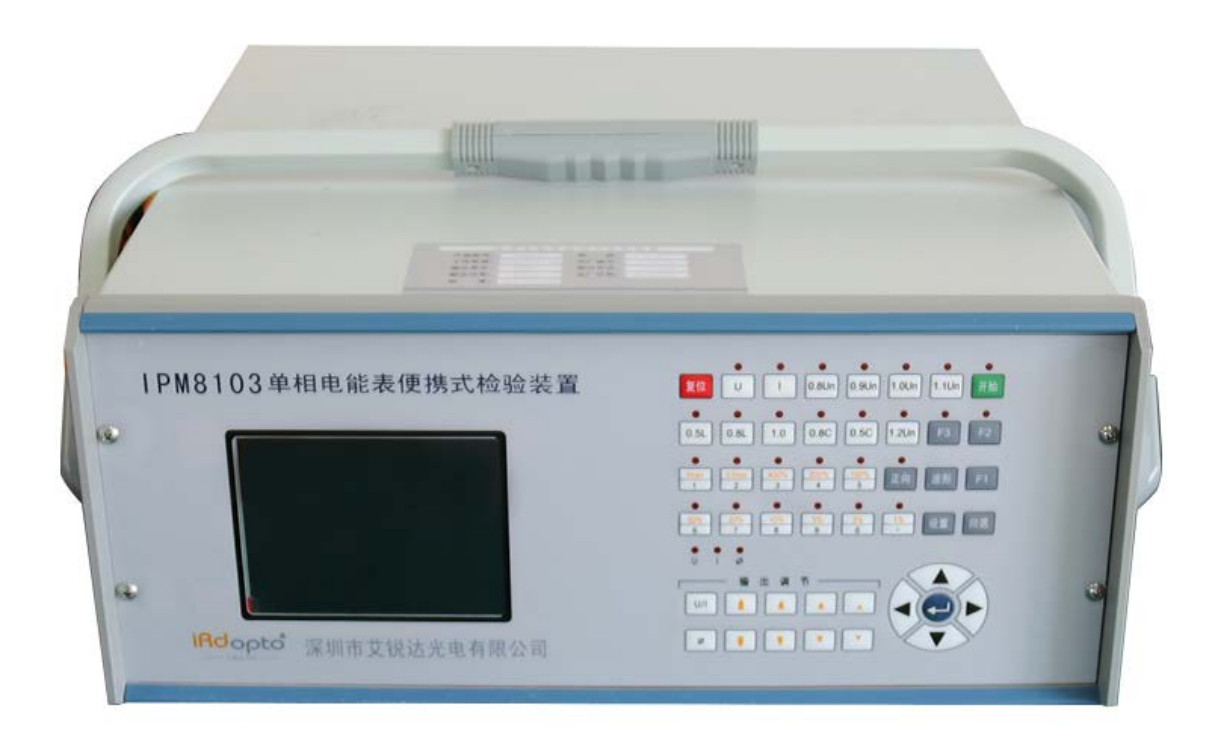

#### 用户须知

- 1、 本使用手册相关的文字、图形,仅限本装置的用户,未经本公司的许可,不得以任何形式和方式提 供给第三方。
- 2、 本使用手册的版权和解释权归公司所有,由于版本升级带来的变动,恕不另行通知。
- 3、 本装置为高精度的计量仪器,使用前务必请仔细阅读本手册。
- 4、 由于技术的进步和产品的更新,公司会对产品做出改进,使得设备和手册可能有少许差异,但不影 响使用,若有疑问敬请您咨询本公司客户服务部。
- 5、 本产品的保修期限原则上是一年,但以下项目不在保修范围之内:曾被非本公司修理员恣意改换或 修理, 或曾被错误操作、疏忽使用; 意外事件或天然灾害而引致损坏, 或曾被高压干扰或输入不正 常的电压或曾被更改机身编号;也不包括安装后的拆移服务、装置外壳、控制旋钮及所有附件。
- 6、 本产品终身服务,保修期外将收取服务成本费。

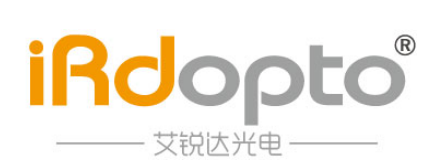

### **1.** 概述

IPM8103 单相便携式电能表检验装置是具有高科技含量的轻便型台式电能表检验装置。产品配置了 本公司研制生产的单相高稳定度程控功率源、内置式多功能标准表,可采用键盘操作实现简单的功能试验, 也可由 PC 机进行控制管理。PC 机检验项目齐全,检验装置测量准确度高,长期稳定性好,自动化程度 高,输出范围宽、失真小、稳定度高等优点。

本装置适用于检定电子式和机电式单相有无功电能表,也可对多功能电能表进行检定。

本装置可提供丰富的电量信息:交流电压、交流电流、电压电流间相位、功率因素、有功功率、无功 功率、视在功率、频率等。

本装置可挂 1~3 个表位, 内置误差处理器, 也可外挂误差处理器。

本装置可适合用于产品研发、产品维修、生产流水线调试等。结合我们公司开发的底层动态链接库, 客户可自行开发自动调表软件。

#### **2.** 技术指标

- 2.1 输出电量
- 2.1.1. 电压电流量程

输出电压档位: 57.7V/63.5V、220V/240V(可选 480V)

输出电流档位:0.1A、1A、5A、20A、100A

2.1.2. 输出负载容量

电压回路:最大 50VA

电流回路: 最大 100VA (100A 量程)

- 2.1.3. 输出电量调节
- 2.1.3.1. 电压调节
	- a) 调节范围: 档位值的 0%~125%;
	- b) 调节细度:10%、1%、0.1%、0.01%四种细度可供选择;
	- c) 最大输出电压:300V 或 600V。

#### 2.1.3.2. 电流调节

- a) 调节范围:档位值的 0%~120%;
- b) 调节细度:10%、1%、0.1%、0.01%四种细度可供选择;
- c) 最大输出电流:120A。
- 2.1.3.3. 相位调节
	- a) 调节范围:0°~359.99°;
	- b) 调节细度:10°、1°、0.1°、0.01°四种细度可供选择。
- 2.1.4. 输出电压电流失真度

装置输出电压电流失真度不大于 0.5%(线性负载条件下测试)

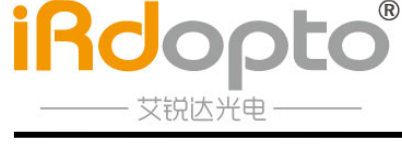

## 2.1.5. 输出功率稳定度

装置调定的输出功率在 180S 内相对与量程的变化量不超过: 0.02%。

- 2.1.6. 谐波设置
	- a) 谐波次数:2~31 次;
	- b) 谐波含量:小于 40%(相对于基波)
	- c) 谐波相位:0°~359.99°。
- 2.1.7. 监视仪表

直接从标准表读出。

2.1.8. 电能脉冲

 标准表电能脉冲输出:1)供误差计算器计算被检表误差用;2)在标准表送上一级计量检定机构检定 时使用。脉冲常数请参阅标准表部分常数表。

2.1.9. 供电电源

单相交流 220V/240V (可选 100V/110V), 50/60Hz, 最大输入功耗: 500W。

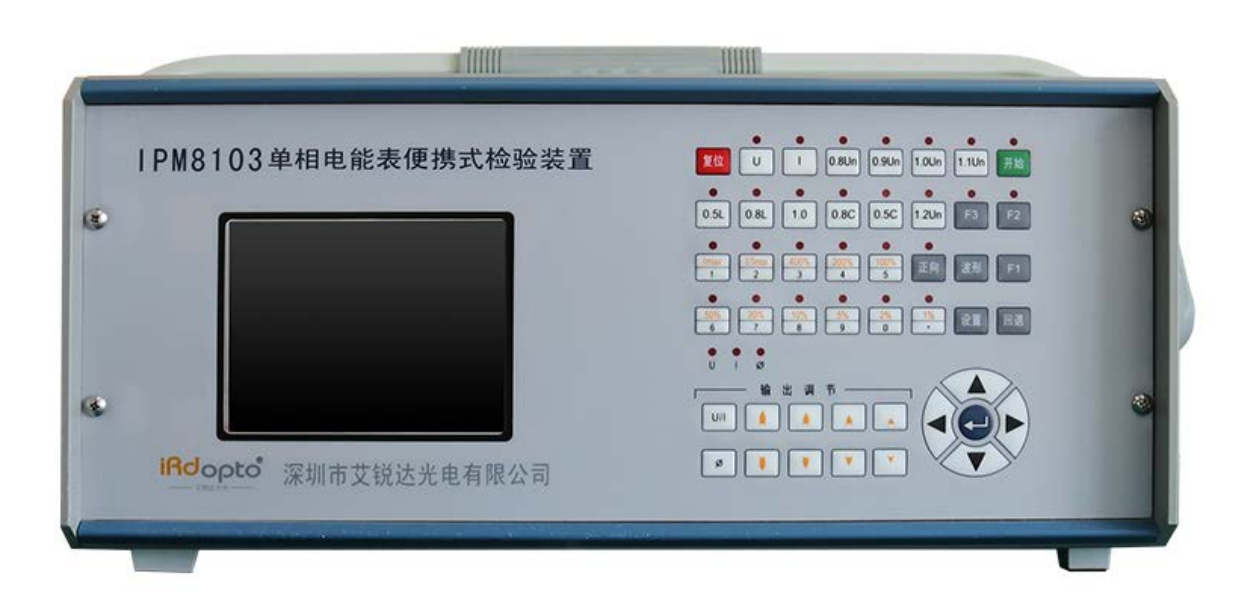

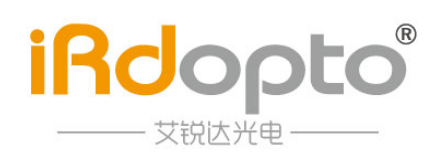

# **3.** 键盘操作功能

3.1 操作面板按键布置图

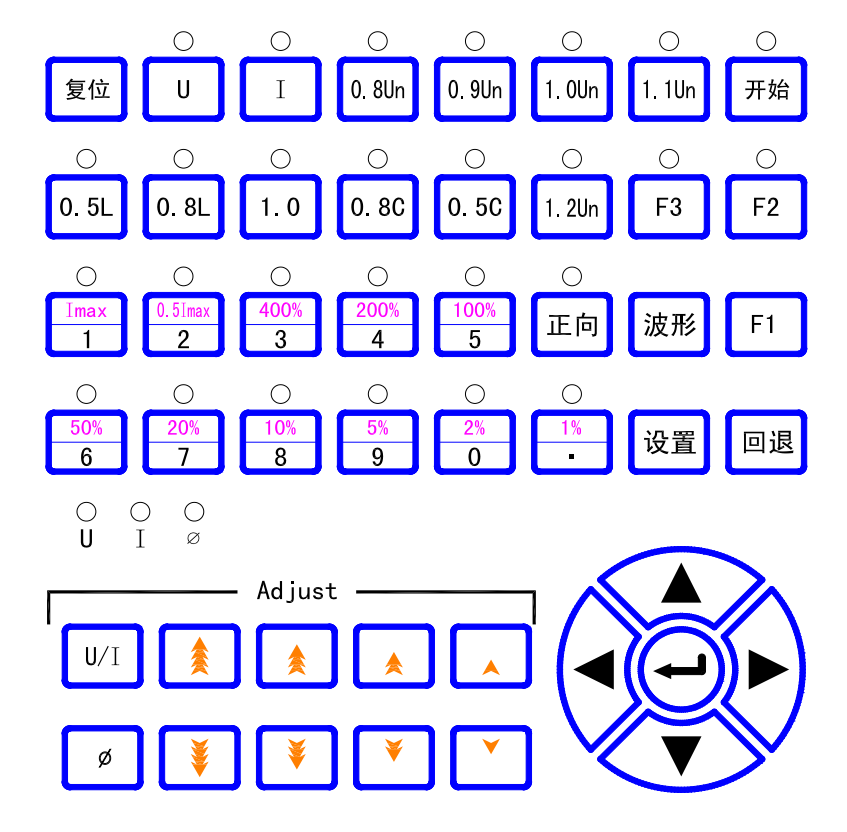

按键说明:

- ↑↓→← :方向键;
- 1%--Imax :负载力率键;
- 0—9:数字键;· :小数点键;
- 0.5L,0.8L,1.0,0.8C,0.5C:功率因素键;
- U, I:对应电压、电流输出的开关键;
- 0.8U,0.9U,1.0U,1.1U,1.2U:电压力率键;
- 正向:正向电流/反向电流切换键;
- 输出调节:调节电压电流幅值升降;调节电压电流相位超前滞后;
- U/I:电压、电流的调节选择键;
- φ: 相位调节选择键;
- **3.2** 开机主画面

开机后,校验装置先自动进行系统初始化,大约等待 3 秒钟,出现如下画面:

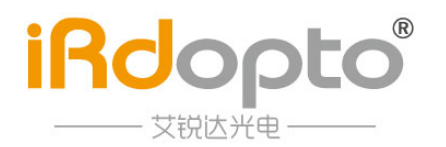

### IPM8103 单相便携式电能表检验装置使用说明书

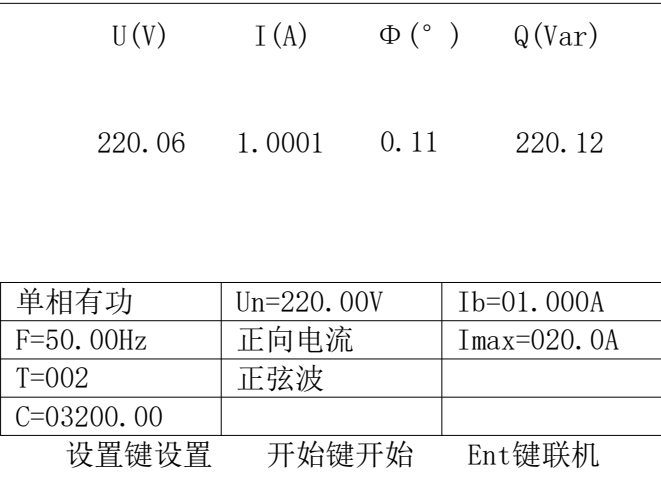

#### 3.3 校表参数设置

3.3.1. 被检表类型选择

开机进入主画面后,按设置键进入设置菜单,出现如下画面:

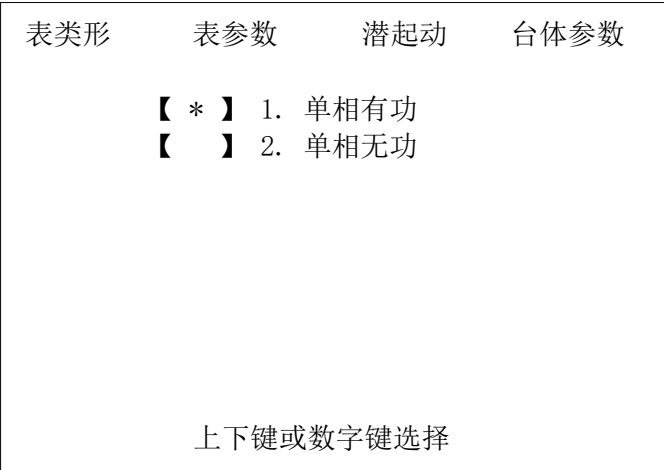

利用数字键(或上下方向键)选择被检表类型, \*号表示选中的被检表类型;

利用左右方向键选择被检表参数,潜起动,台体参数;

按回退键回退到开机主画面;

3.3.2. 设置被检表参数:

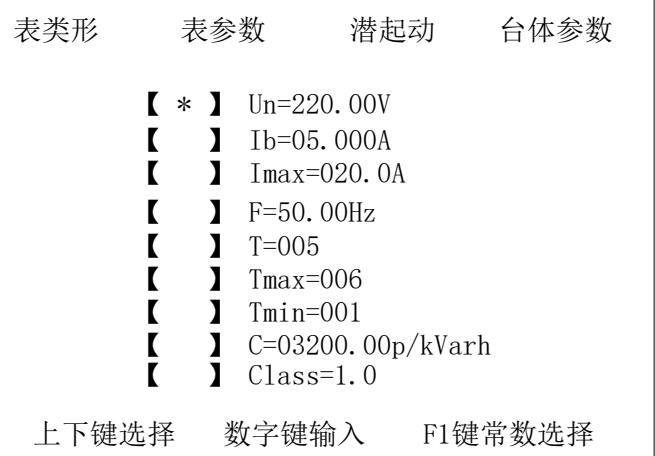

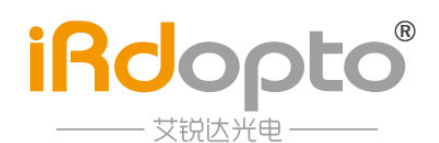

利用上下方向键,移动\*号选择相应的设置项目,按数字键、小数点键进行设置;

Ent键确认;

按回退键回退到开机主画面;

频率的有效设置范围为45.00Hz----65.00Hz, ;

按 F1 键选择常数设置方式: 常数单位为"p/kWh", 当前设置的为电子表(用p表示);

常数单位为"r/kWh",当前设置的为机械表。(用r表示);

3.3.3. 设置潜起动:

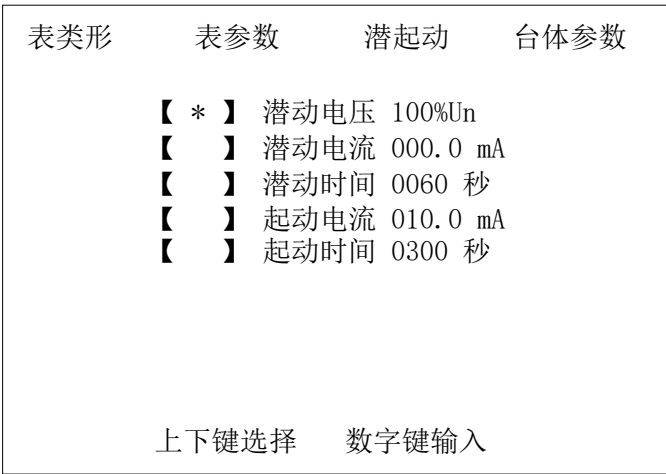

利用上下方向键,移动\*号选择相应的设置项目,按数字键、小数点键进行设置;

Ent键确认;

按回退键回退到开机主画面;

3.3.4. 设置台体参数:

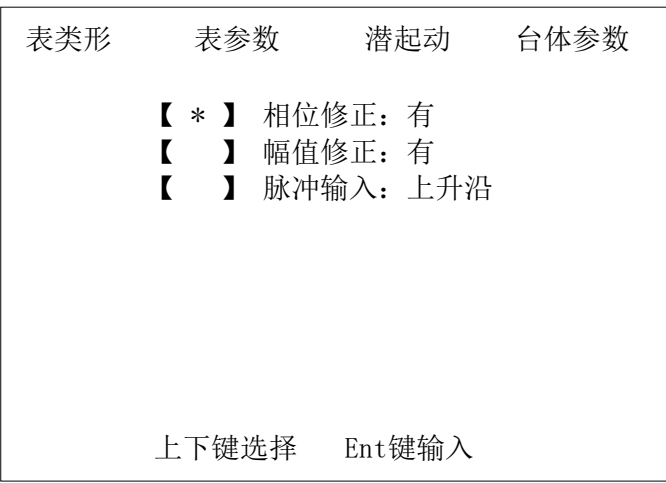

利用上下方向键,移动\*号选择相应的设置项目,按 Ent 键进行设置; 按回退键回退到开机主画面;

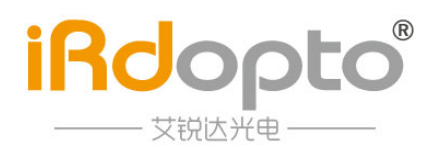

3.3.5. 波形设置:

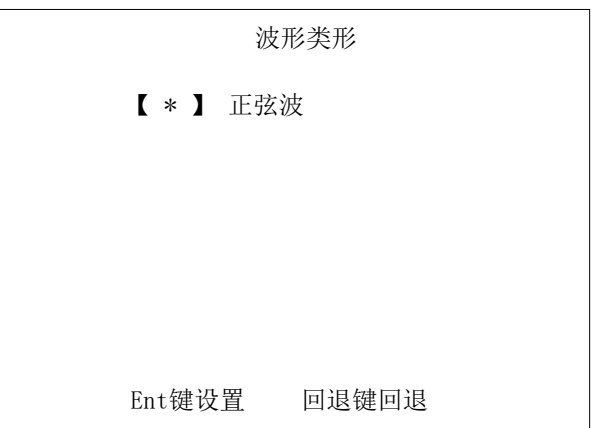

开机进入主画面后,按谐波键进入设置菜单,出现如下画面:

按 Ent 键进行选择(正弦波,次群波,谐波,导通角控制);

3.4 起动潜动试验:

3.4.1. 潜动试验:

在设置画面中设置完潜动参数后,回退到开机主画面,按潜动键进行潜动试验,显示画面如下:

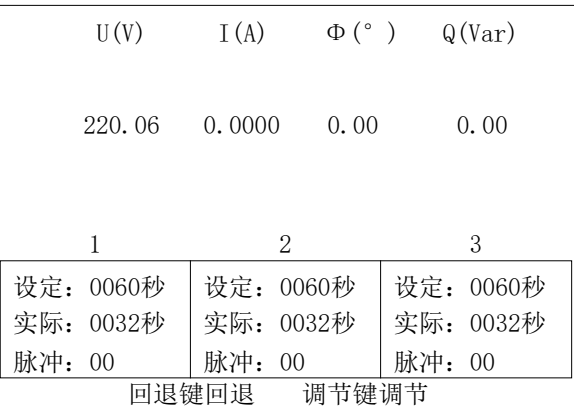

3.4.2. 起动试验:

在设置画面中设置完起动参数后,回退到开机主画面,按起动键进行起动试验,显示画面如下:

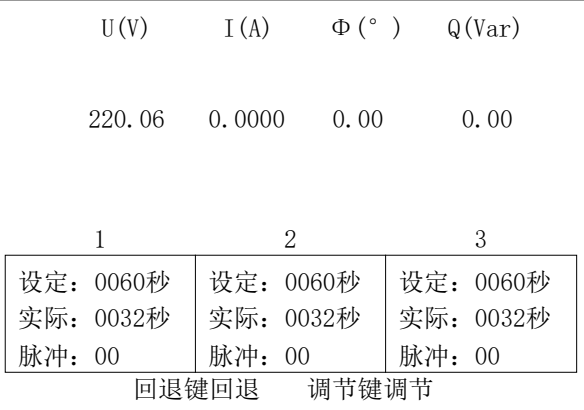

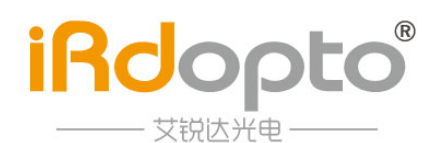

3.5 输出电压、电流、相位调节:

在各试验状态,按 U/I键或φ键进行选择要调节的类别;根据需要调节的数值大小,选择相应的按键; 当选择 U、I时,调节细度为:10%、1%、0.1%,0.01%;

当选择 φ时,调节细度为:10°、1°、0.1°,0.01°;

3.6 校表试验:

在设置画面设置完表类形、表参数等内容后,按开始键进行误差测试,其画面如下:

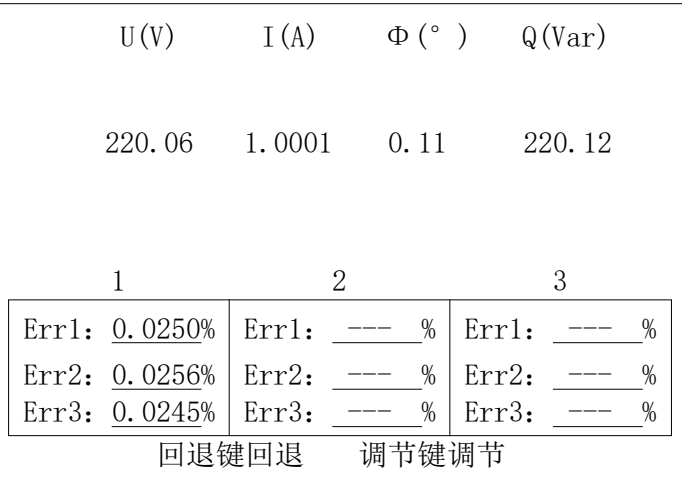

说明:1、2、3 表示三个表位,分别对应功率源后面板的 P1、P2、P3 航空接口;

Err1、Err2、Err3 表示刚开始的三次误差,以后每次新误差显示在 Err3 的位置; 在校表状态下可进入设置界面可设置圈数和最大、最小圈数、电能常数等数据方便测试

#### **4.** 联机自动控源操作

请参阅动态库操作说明。

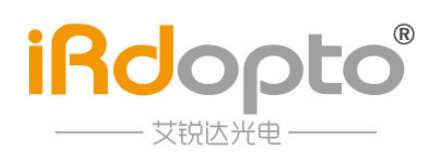

#### **5.** 配线图

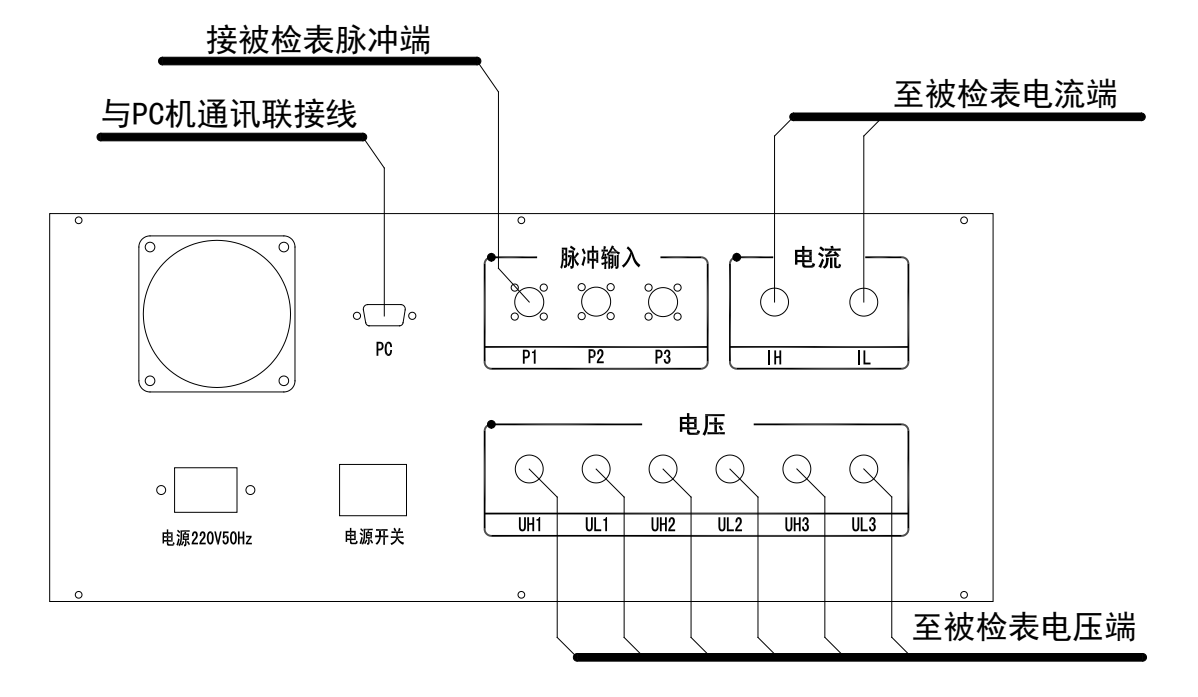

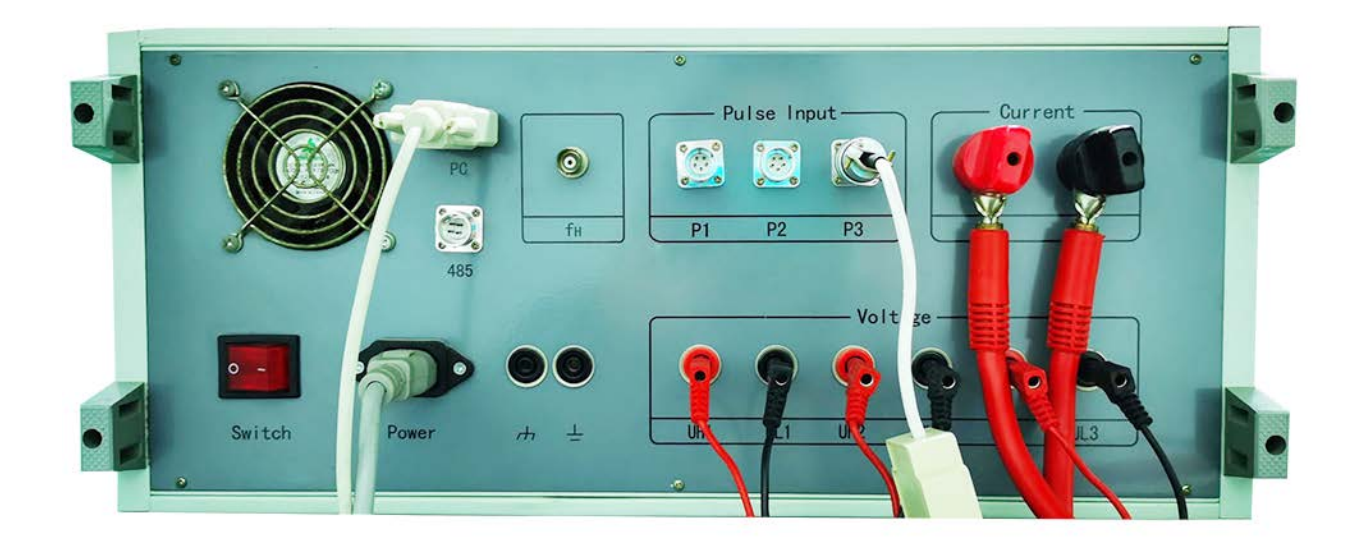